# 1.Jira Cloud 프로젝트 이슈 유형 설정하기

이 문서는 Jira Cloud 프로젝트 이슈 유형 생성 및 연결 구성하는 가이드를 공유하기 위해 작성되었다.

- [이슈 유형 구조](#page-0-0)
	- [이슈 유형 \(Issue Type\) 구성하기](#page-0-1)
		- [\(1\) 이슈 유형 \(Issue Type\) 생성](#page-1-0)
			- [\(2\)이슈 유형 구성표 \(Issue Type Scheme\) 생성](#page-2-0) [\(3\)이슈 유형 \(Issue Type\) - 이슈 유형 구성표 \(Issue Type Scheme\) 연결](#page-4-0)

## <span id="page-0-0"></span>이슈 유형 구조

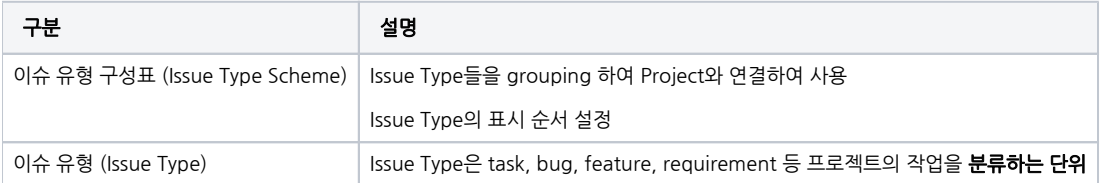

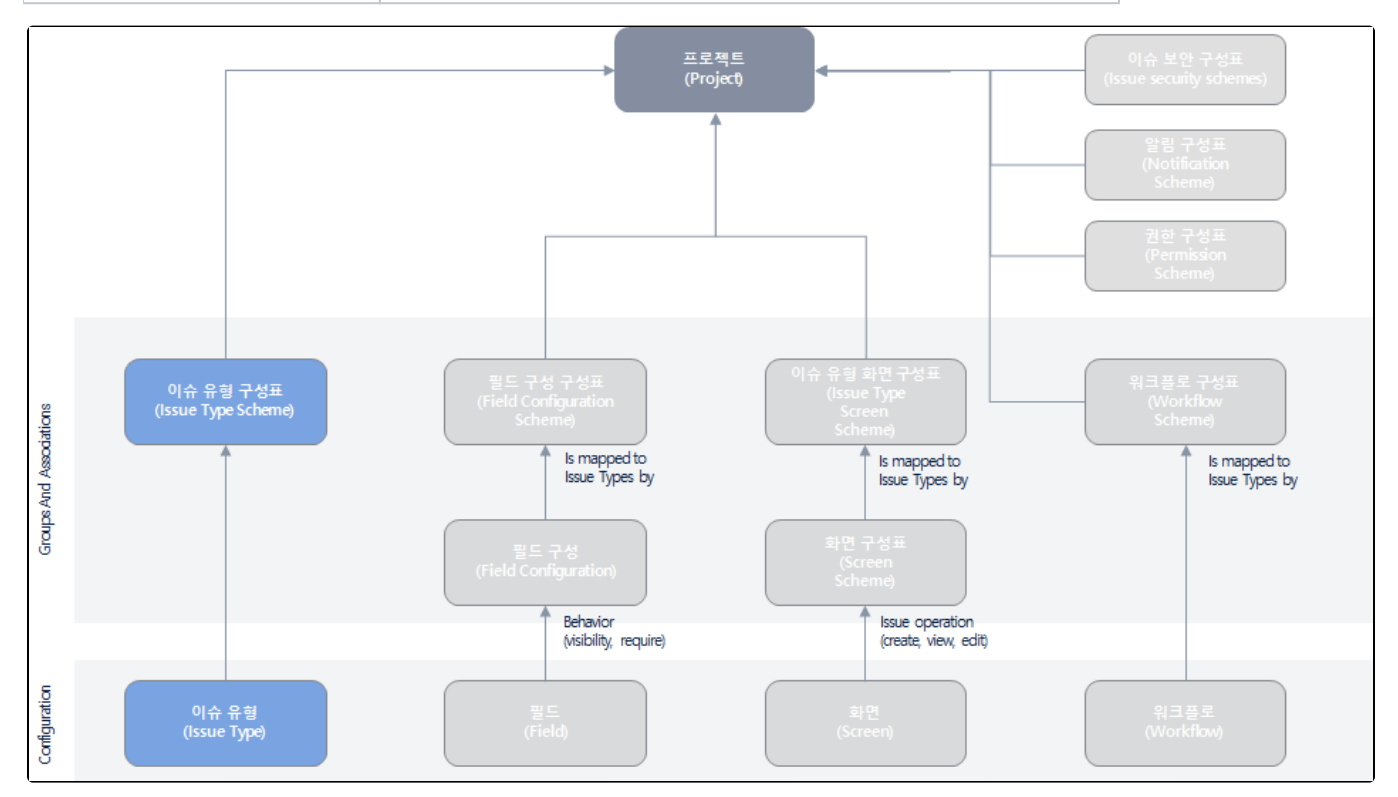

## <span id="page-0-1"></span>이슈 유형 (Issue Type) 구성하기

■ 이슈 유형은 "이슈 유형 (Issue Type)" 생성 → "이슈 유형 구성표 (Issue Type Scheme)" 생성 → 프로젝트 연결하는 과정으로 구성한다.

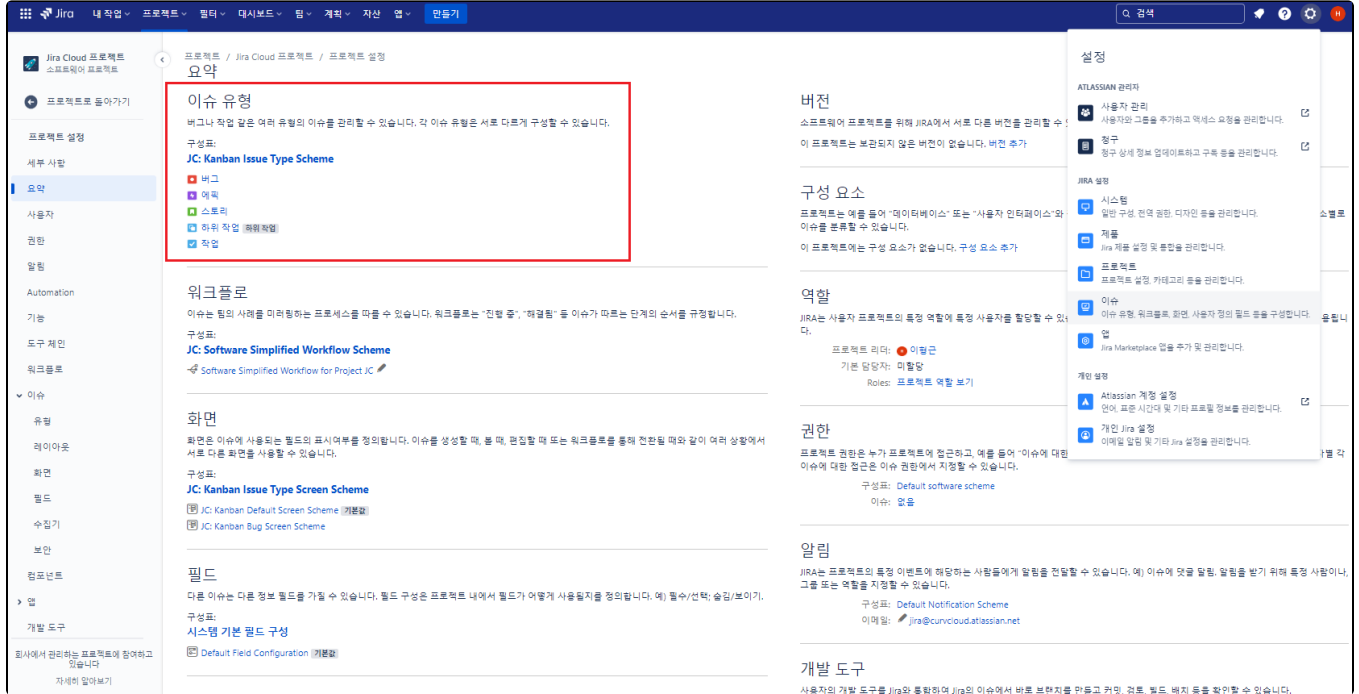

### <span id="page-1-0"></span>(1) 이슈 유형 (Issue Type) 생성

■ 관리자 설정 → 이슈 탭 클릭 후 이슈 설정으로 이동한다.

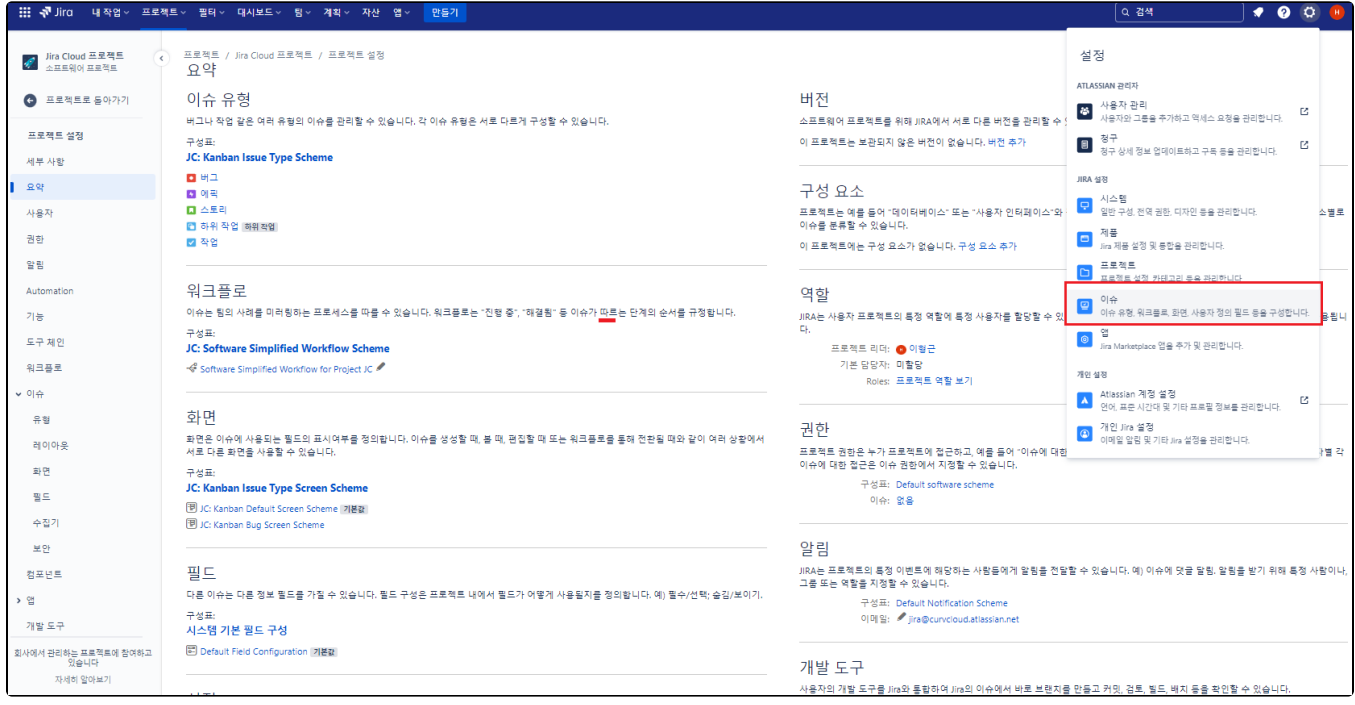

■ 이슈 유형 탭 → 이슈 유형 추가 버튼 클릭

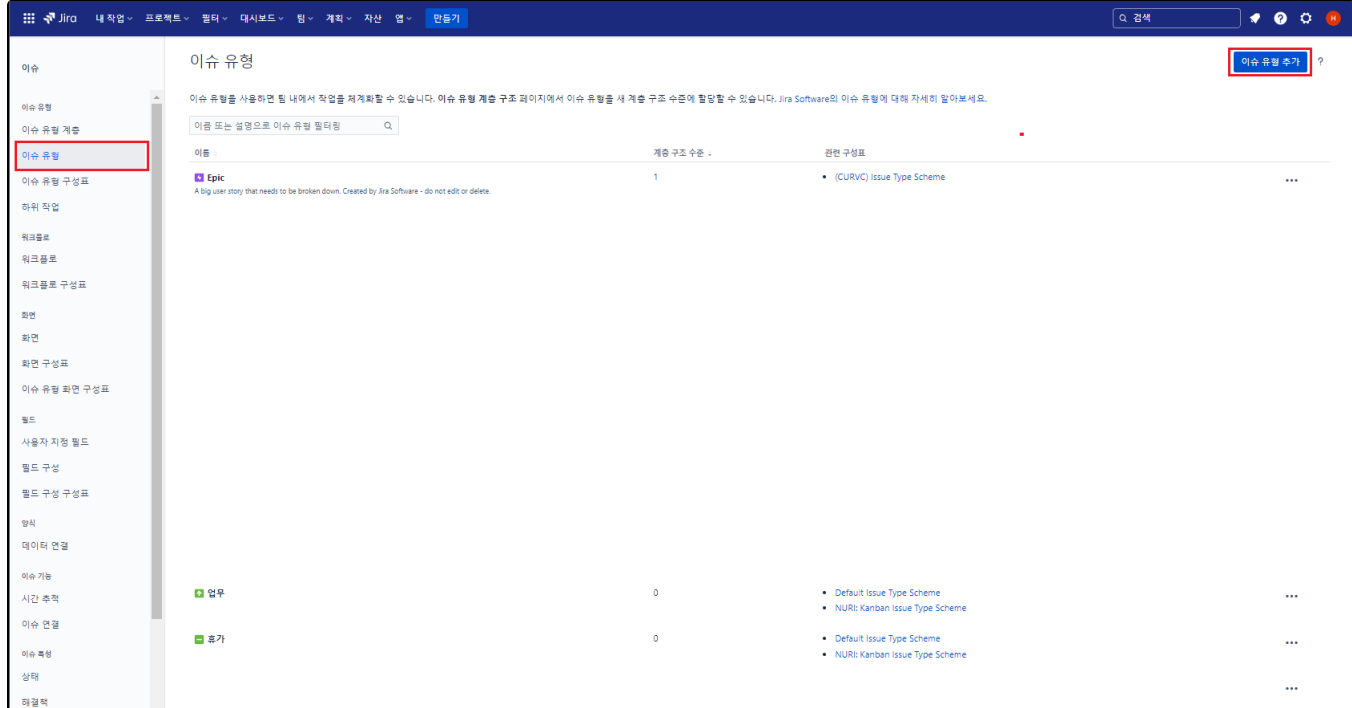

이슈 유형 추가

- 이름 이슈 유형에 표시되는 이름
	- 설명 이슈 유형에 대한 설명
	- 유형 표준 이슈 유형 / 하위 작업 이슈 유형
		- 표준 이슈 유형 : 기본 이슈 유형이 필요한 경우 생성
			- 하위 작업 이슈 유형 : 기본 이슈 유형 → 하위 작업이 필요한 경우 사용

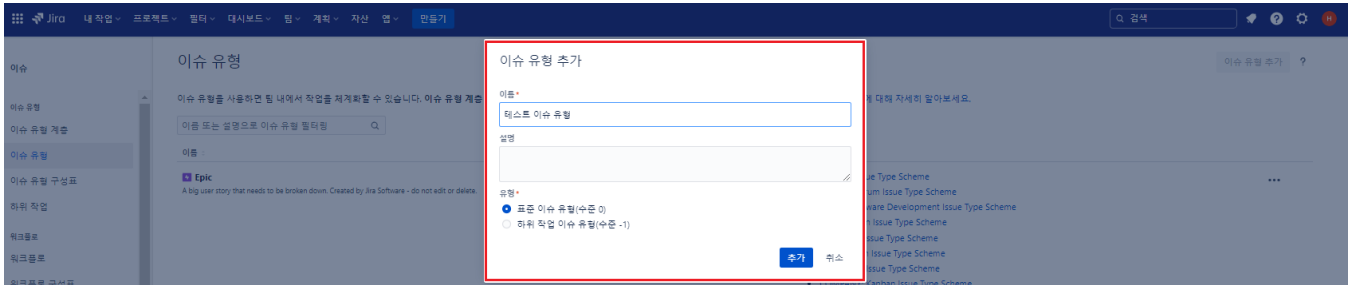

테스트 이슈 유형 생성

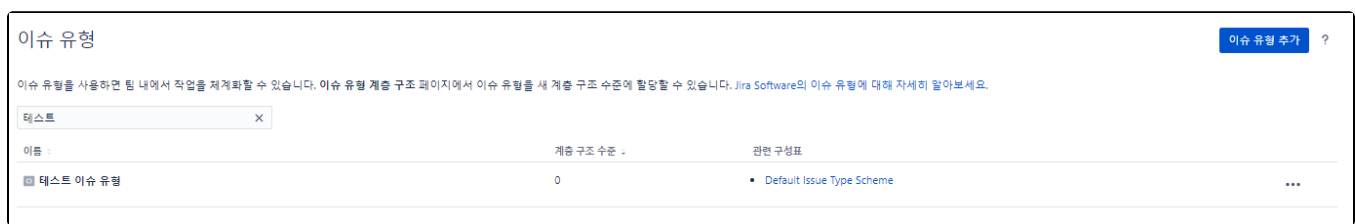

#### <span id="page-2-0"></span>(2)이슈 유형 구성표 (Issue Type Scheme) 생성

■ 관리자 설정 → 이슈 탭 클릭 후 이슈 설정으로 이동한다.

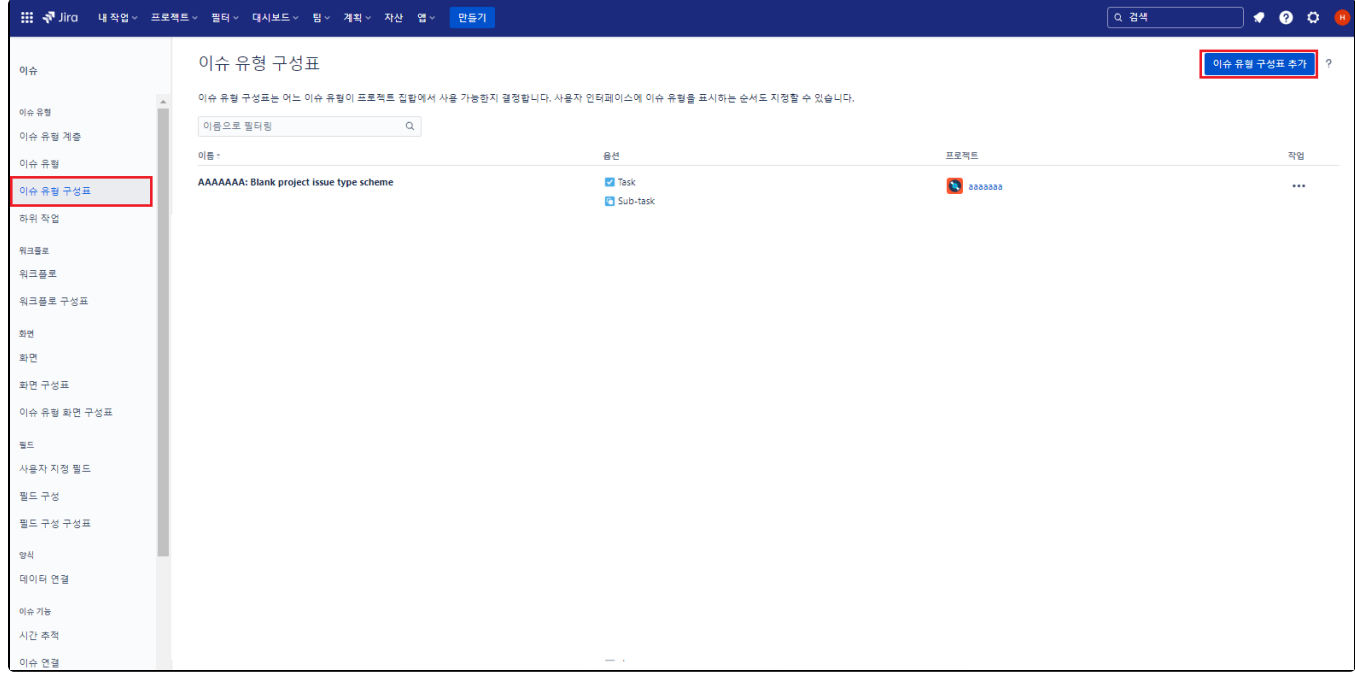

- 이슈 유형 구성표 생성
	- 구성표 이름 구성표를 구성할 이름을 지정
	- 설명 구성표에 대한 설명
		- 현재 구성표에 대한 이슈 유형에 사용할 이슈 유형을 "드래그 앤 드롭" 으로 이동 후 저장 클릭

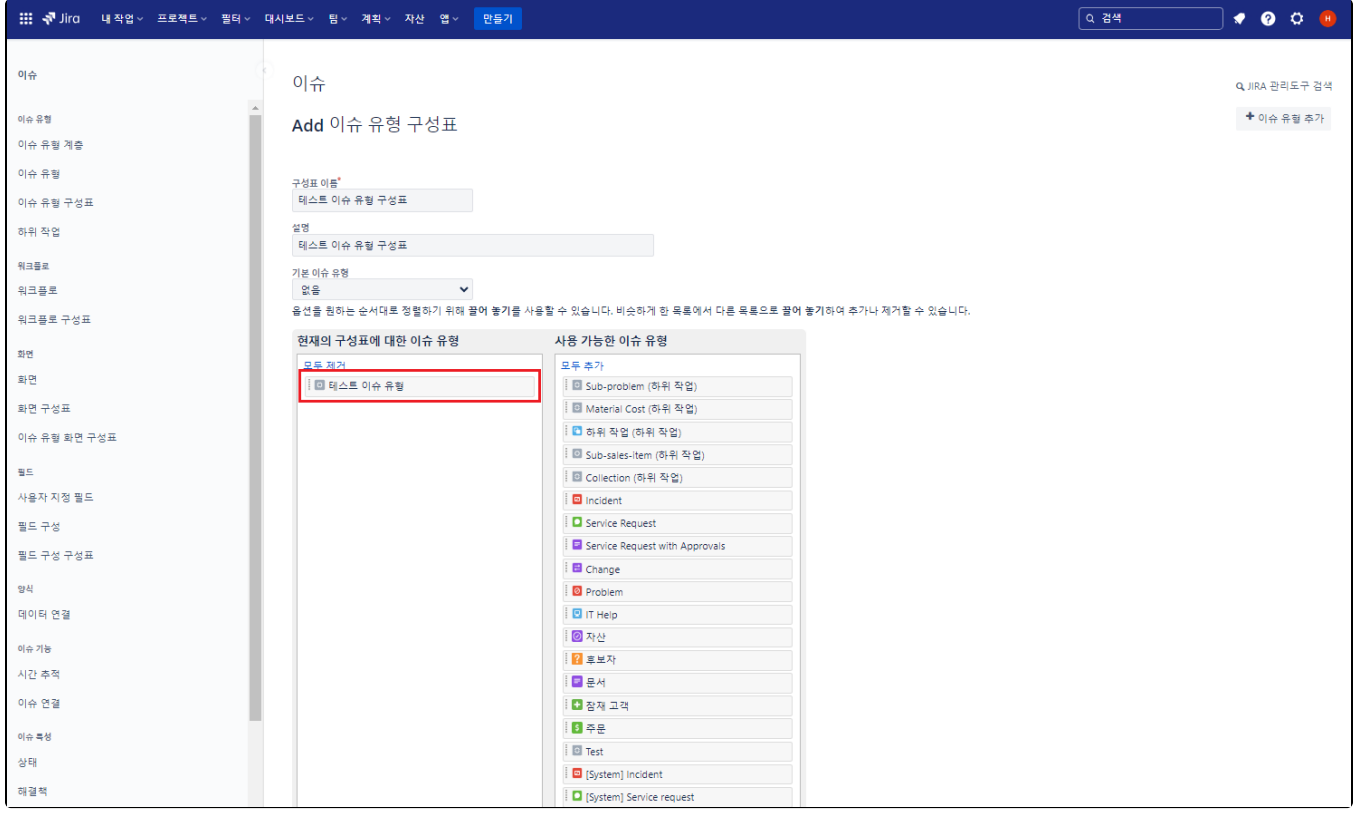

이슈 유형 구성표 생성 완료

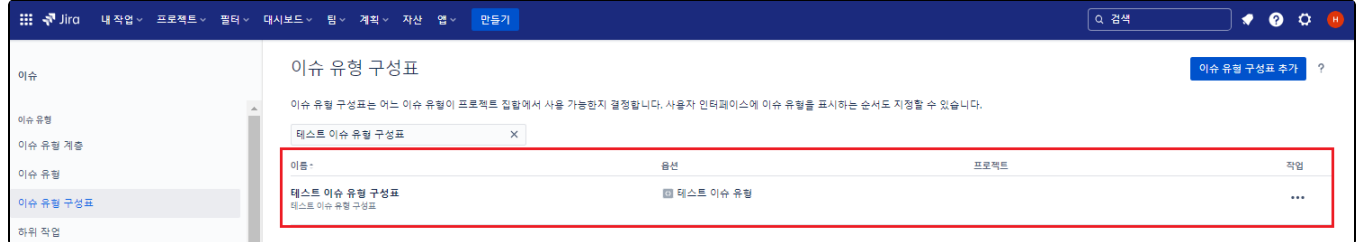

#### <span id="page-4-0"></span>(3)이슈 유형 (Issue Type) - 이슈 유형 구성표 (Issue Type Scheme) 연결

- 최초 프로젝트 설정으로 돌아와서 "이슈 유형 (Issue Type) 이슈 유형 구성표 (Issue Type Scheme) 연결" 구성한다. 이슈 유형 → 구성표 클릭
- 프로젝트 / Jira Cloud 프로젝트 / 프로젝트 설정 ♪<br>- Jira Cloud 프로젝트<br>- 소프트웨어 프로젝트 요약 이슈 유형 ● 프로젝트로 돌아가기 버전 소프트웨어 프로젝트를 위해 JIRA에서 서로 다른 버전을 관리할 수 있습니다. 예) 1.0, 2.0. 이슈는 각 버전에 할당할 수<br>있습니다. <u>버그나 작업 같은 여러 유행의 이슈를 관리</u>할 수 있습니다. 각 이슈 유행은 서로 다르게 구성할 수 있습니다. 프로젝트 설정 구성표: 이 프로젝트는 보관되지 않은 버전이 없습니다. 버전 추가 JC: Kanban Issue Type Scheme 세부 사항 日田 요약  $\blacksquare$  에픽 구성 요소 ■ 스토리 사용자 ■ ーー!<br>■ 하위 작업 하위적업<br>■ 작업 프로젝트는 예를 들어 "데이터베이스" 또는 "사용자 인터페이스"와 같은 구성 요소로 세분화할 수 있습니다. 그런 다<br>음 다른 구성 요소별로 이슈를 분류할 수 있습니다. 권한 이 프로젝트에는 구성 요소가 없습니다. 구성 요소 추가 알림 Automat 워크플로 역할 이슈는 팀의 사례를 미러링하는 프로세스를 따를 수 있습니다. 워크플로는 "진행 중", "해결됨" 등 이슈가 따르는 단계의 순서<br>를 규정합니다. 기능 JIRA는 사용자 프로젝트의 특정 역할에 특정 사용자를 할당할 수 있습니다. 역할은 알림이나 권한과 같은 다른 설정을 도구체인 정의하는데 사용됩니다. .<br>구성표: JC: Software Simplified Workflow Scheme 프로젝트 리더: ◎ 이형군<br>-<br>- 기본 담당자: 미할당 워크플로 ← Software Simplified Workflow for Project JC 이슈 Roles: 프로젝트 역할 보기 유행 화면 권한 레이아웃 화면은 이슈에 사용되는 필드의 표시여부를 정의합니다. 이슈를 생성할 때, 볼 때, 편집할 때 또는 워크플로를 통해 전환될 때<br>와 같이 여러 상황에서 서로 다른 화면을 사용할 수 있습니다. 프로젝트 권한은 누가 프로젝트에 접근하고, 예를 들어 "이슈에 대한 작업"과 같이 무엇을 할 수 있는지를 제어할 수<br>있습니다. 사용자별 각 이슈에 대한 접근은 이슈 권한에서 지정할 수 있습니다. 화면 구성표: 필드 구성표: Default software scheme JC: Kanban Issue Type Screen Scheme 이슈: 없음 new JC: Kanban Default Screen Scheme 기본값 수집기 图 JC: Kanban Bug Screen Scheme 보안 알림 컴포넌트 JIRA는 프로적트의 특정 이벤트에 해당하는 사람들에게 알림을 전달할 수 있습니다. 예) 이슈에 댓글 달림. 알림을 받<br>기 위해 특정 사람이나, 그룹 또는 역할을 지정할 수 있습니다. 필드 앱 다른 이슈는 다른 정보 필드를 가질 수 있습니다. 필드 구성은 프로젝트 내에서 필드가 어떻게 사용될지를 정의합니다. 예) 필<br>수/선택; 숨김/보이기. 구성표: Default Notification Scheme<br>이메일: <mark>/</mark> jira@curvcloud.atlassian.net 개발 도구 구성표: 시스템 기본 필드 구성 <mark>로</mark> Default Field Configuration 기본값 개발 도구 회사에서 관리하는 프로젝트에 참여하고 있습니다. 사용자의 개발 도구를 Jira와 통합하여 Jira의 이슈에서 바로 브랜치를 만들고 커밋, 검토, 벨드, 배치 등을 확인할 수 있 자세히 알아보기
	- $\blacksquare$  동작 → 다른 구성표 사용 클릭

-

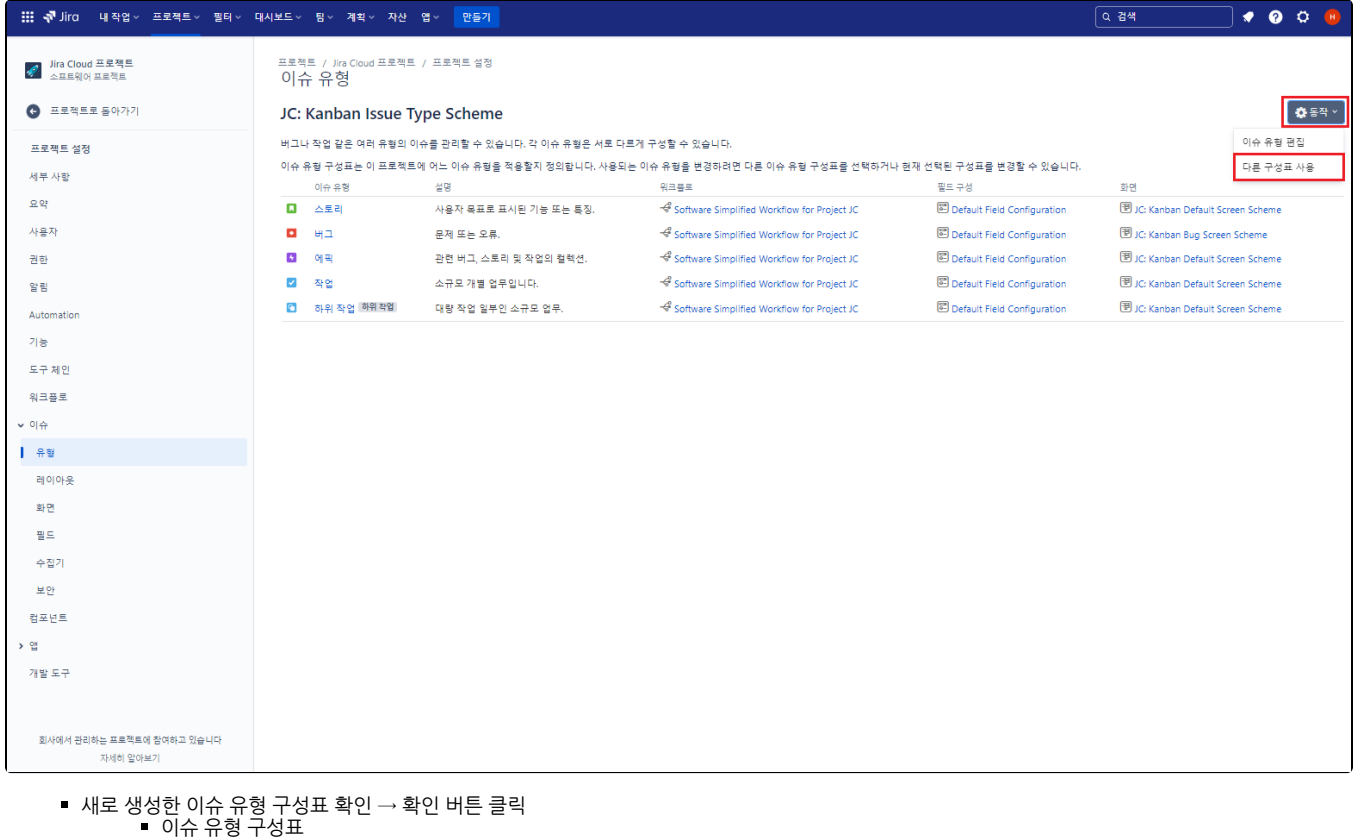

구성표에 포함된 이슈 유형들

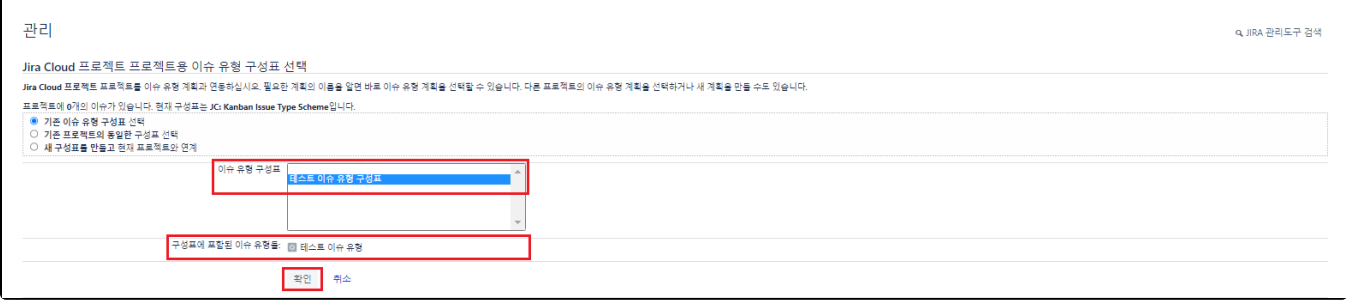

이슈 유형 변경 확인

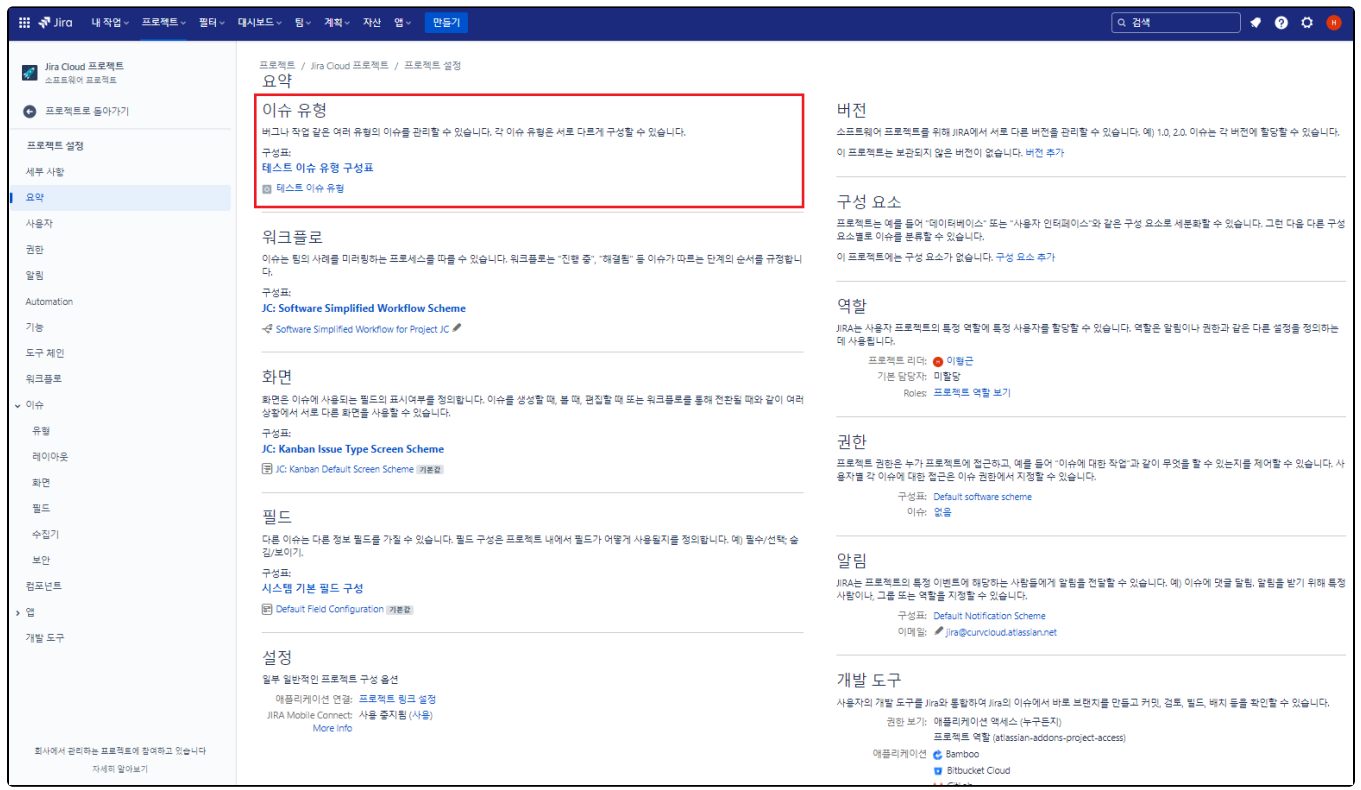